# Town of North Kingstown

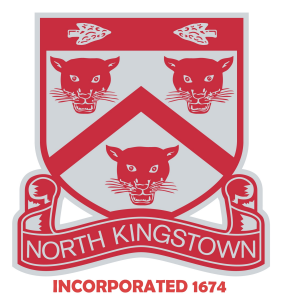

 **Town Council Meeting**

**Monday, April 20, 2020**

# **Municipal Offices Court/Meeting Room**

# **100 Fairway Drive**

# **PLEASE NOTE THAT THIS IS A VIDEO CONFERENCE MEETING**

# **6:30 PM**

# **\*AMENDED ON THURSDAY, APRIL 16, 2020 AT 2:30 P.M.**

# **Agenda**

# **PLEASE NOTE:**

To protect the health and well-being of our citizens during the COVID-19 emergency, and in accordance with the Governor's Executive Orders, public attendance will not be permitted and this Council meeting can be watched live, online, through the following link:

 <https://zoom.us/j/328236988?pwd=Vzc5YXM1VGV5c29oNGRwMTg0UWs1dz09> Meeting ID: 328 236 988 Password: 995181

OR you may join by phone: Dial: 1-312-626-6799 or 1-929-436-2866 or 1-253-215-8782 or 1-301-715-8592 or 1-346-248-7799 or 1-669-900-6833 Meeting ID: 328 236 988 Password: 995181

For members of the public, once you enter the call, you will be placed on mute until a request for comments is made. A moderator will manage the order of the calls and will unmute the calls one-by-one. \*Detailed Public Access Instructions on pages 3 and 4.

You may also email comments to **[jalyward@northkingstown.org](mailto:jalyward@northkingstown.org)** Please include your name, address, and statement. Only comments including all required information will be read into the record.

**Town Council**

Council President Gregory A. Mancini

Council Members Mary Brimer Stacey Elliott Kerry P. McKay Richard A. Welch

The meeting will also be streamed to the Recordings of Town Meetings page: <https://www.northkingstown.org/496/Recordings-of-Town-Meetings>

Please note: The streaming is to view the meeting only and has no option for public comment.

- 1 Call to Order
- 2 Pursuant to RIGL 42-46-6(c), notice of this meeting has been posted on the Secretary of State's website
- 3 Salute to Flag

# **I. NEW BUSINESS**

4 Re-authorization of Local Declaration of State of Emergency

### **II. PUBLIC HEARING**

Town Council's Preliminary Adopted Budget for Fiscal Year 2020-2021 All those desirous of being heard at this hearing shall and will be heard.

- 5 6:30 PM All Funds except for School Fund and Capital Reserve Fund
- 6 7:30 PM School Fund & School Capital Reserve Fund

# **III. ADJOURNMENT**

**THE TOWN OF NORTH KINGSTOWN WILL PROVIDE INTERPRETERS FOR THE DEAF AND HARD OF HEARING AT ANY MEETING PROVIDED A REQUEST IS RECEIVED THREE (3) DAYS PRIOR TO SAID MEETING BY CALLING 294-3331, EXT. 122.**

#### **PUBLIC ACCESS INSTRUCTIONS**

#### **A. MEMBERS OF THE PUBLIC**

The public can join this Zoom meeting electronically by computer, smartphone or tablet using the instructions below. If you do not have a smartphone or other electronic device capable of joining the Zoom meeting room, you may also join by telephone only. THE ZOOM PLATFORM WILL BE OPEN TO THE PUBLIC TO JOIN 30 MINUTES PRIOR TO THE START OF THE MEETING.

#### Testing Computer & Audio Equipment

Attendees are encouraged to test their internet connection and audio capabilities in advance of the meeting. Please use the following link for detailed information from Zoom on how to test your equipment: <https://support.zoom.us/hc/en-us/articles/115002262083>

#### Accessing the Zoom Meeting via Computer, Tablet or Smartphone:

#### **Click on this link to join the meeting:**

<https://zoom.us/j/328236988?pwd=Vzc5YXM1VGV5c29oNGRwMTg0UWs1dz09>

- When prompted you will be asked to join via computer audio, or telephone. Use of computer audio is recommended, however you can also use your telephone for audio.
- When you enter the meeting room, your phone will be muted.
- You will be able to view see members and participate when called on for public comment.
- If you would like to speak when the Council President opens the floor for public comment, use the 'raise your hand' in the Zoom platform. You will be recognized to speak and can share your comments via audio when recognized.

#### Accessing the Meeting by Telephone Only:

- If you do not have access to a device capable of accessing the internet-based Zoom meeting, you may use your telephone to join the meeting.
- **Dial the phone number by your location to join the meeting**: +1 929 205 6099 US (New York)
	- +1 312 626 6799 US (Chicago)
		- +1 301 715 8592 US
	- +1 346 248 7799 US (Houston)
		- +1 669 900 6833 US (San Jose)
		- +1 253 215 8782 US
- When prompted to enter the Meeting ID, use your phone to dial the following meeting ID: 328 236 988 and the password: 995181
- When you join the meeting, your phone will be muted.
- If you would like to speak during public comment, dial \*9 to 'raise your hand' and you will be recognized to speak. Once recognized to speak, dial \*6 to unmute your telephone; and when done speaking \*6 to mute yourself.

#### Basic Troubleshooting when Speaking:

If you have been recognized to speak but cannot be heard in the Zoom meeting use the following steps to troubleshoot your computer audio, or telephone connection.

- Ensure your microphone or telephone is unmuted. For users joining the meeting in the virtual meeting room you will find your 'mute' control in the lower left-hand corner of the Zoom meeting screen. For telephone only users, dial \*6.
- If you still cannot be heard and have joined by computer audio, you may need to switch to a telephone to improve the audio connection. Click on the 'drop-down' menu located beside the 'mute' control on the screen to change your audio connection to telephone. Use the information that pops-up on the Zoom screen to join the meeting using a telephone. You will need to enter a meeting id after calling the phone number, and a participant ID.
- If you are still unable to be heard, you may need to disconnect from the Zoom meeting and rejoin. If you rejoin the meeting and still cannot speak, use the 'Q&A' function on the Zoom screen to inform the host that you cannot be heard.

#### Accessing Documents & Site Plans:

To access any documents referenced on the agenda, please use the links on the meeting agenda.

#### **B. PRESENTERS, APPLICANTS & INVITED GUESTS**

Presenters, applicants, and invited guests should use the invitation provided via email to access the meeting. If you cannot find the email invitation provided to you in advance of the meeting you may join using the instructions above for public access.